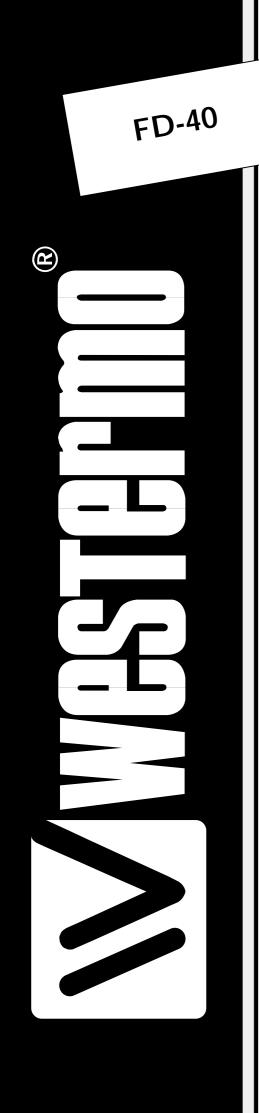

# INSTALLATION MANUAL 6630-2242

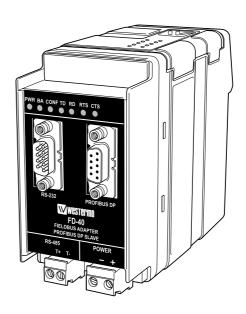

Fieldbus Converter

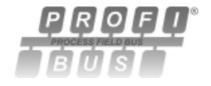

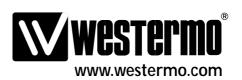

## **Contents**

| 1. | Safety                                                           | 4     |
|----|------------------------------------------------------------------|-------|
| 2. | Approvals                                                        | 4     |
|    | 2.1. Declaration of Conformity                                   | 5     |
| 3. | Introduction                                                     | 6     |
|    | 3.1 Field of application                                         | 6     |
| 4. | Specifications                                                   | 7     |
|    | 4.1 Interfaces                                                   | 7     |
|    | 4.2 Insulation between interfaces                                | 8     |
|    | 4.3 Climatic environment                                         | 8     |
|    | 4.4 Mechanics                                                    | 8     |
| 5. | Maintenance                                                      | 9     |
| 6. | Installation                                                     | 9     |
|    | 6.1 Mounting /Removal                                            | 9     |
|    | 6.2 Connections                                                  | 12    |
|    | 6.2.2 Power                                                      | 10    |
|    | 6.2.3 PROFIBUS DP                                                | 11    |
|    | 6.2.4 RS-232 (DTE)                                               | 11    |
|    | 6.2.5 RS-485                                                     | 11    |
|    | 6.3 Indicators                                                   | 12    |
|    | 6.3.1 LED indicators                                             |       |
|    | 6.4 Configuration                                                | 12    |
|    | 6.4.1 DIP switch settings                                        | 12–13 |
|    | 6.4.2 On-line configuration by FD-Tool                           | 14    |
|    | 6.4.3 Off-line configuration by FD-Tool                          |       |
|    | 6.4.4 Save, load and modify configuration files by FD-Tool       | 15    |
| 7. | Functional description                                           | 16    |
|    | 7.1 Point to point and Addressed, serial transfer slave, FD-10 P | 16    |
|    | 7.1.1 Basic configuration                                        |       |
|    | 7.1.1.1 Expert configuration                                     |       |
|    | 7.1.2 PROFIBUS DP I/O data                                       |       |
|    | 7.3.2.1 Output data word                                         |       |
|    | 7.3.2.2 Input data word                                          | 19–20 |
|    | 7.3.2.3 PROFIBUS DP communication                                | 21–22 |

## 1. Safety

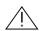

#### General:

Before using this unit, read this manual completely and gather all information on the unit. Make sure that you understand it fully. Check that your application does not exceed the safe operating specifications for this unit.

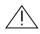

#### Before installation, maintenance or modification work:

Prevent damage to internal electronics from electrostatic discharges (ESD) by discharging your body to a grounding point (e.g. use of wrist strap). Prevent access to hazardous voltages by disconnecting the unit from AC/DC mains supply and all other electrical connections.

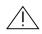

#### Installation:

This unit should only be installed by qualified personnel.

This unit should only be installed in a "restricted access area", for example a lockable cabinet where access is restricted to service personnel only.

This unit is intended for permanent connection to the AC/DC mains supply.

The power supply wiring must be sufficiently fused, and if necessary it must be possible to disconnect manually from the AC/DC mains supply. Ensure compliance to national installation regulations.

Unit with the rated voltage exceeding 42.4 V peak or 60 VDC, is defined as class I equipment with a protective earthing conductor terminal.

Unit with the rated voltage up to 42.4 V peak or 60 VDC, is defined as class III equipment and shall be separated from hazardous voltage by double or reinforced insulation.

This unit uses convection cooling. To avoid obstructing the air flow around the unit, follow the spacing recommendations (see under chapter Installation).

## 2. Approvals

Conformity with the Directive 89/339/EEC (Electromagnetic compatibility) has been assessed by application of standards EN 61000-6-2 (industrial immunity) and EN 61000-6-4 (industrial emission).

## 2.1. Declaration of Conformity

Westermo Teleindustri AB

## **Declaration of conformity**

Westermo Teleindustri AB The manufacturer

SE-640 40 Stora Sundby, Sweden

herewith declares that the product(s)

| Type of product             | Model   | Art no    | Installation manual |
|-----------------------------|---------|-----------|---------------------|
| DIN-rail Fieldbus adapter   | FD-10 P | 3630-1100 | 6630-2212           |
|                             | FD-10 A | 3630-1101 |                     |
|                             | FD-10 N | 3630-1102 |                     |
| DIN-rail Fieldbus converter | FD-40   | 3630-1400 | 6630-2242           |

is in conformity with the following EC directive(s).

| No         | Title                                         |
|------------|-----------------------------------------------|
| 89/336/EEG | Electromagnetic Compatibility (EMC-directive) |

References of standards applied for this EC declaration of conformity.

| No           | Title                                         | Issue    |
|--------------|-----------------------------------------------|----------|
| EN 61000-6-2 | Immunity for industrial environments          | 2 (2001) |
| EN 61000-6-4 | Emission standard for industrial environments | 1 (2001) |

Hans Levin Technical Manager

Flaus Jovin

26th May 2003

Postadress/Postal address S-640 40 Stora Sundby Sweden

016-61200 Int+46 1661200 016-61180 Int+46 1661180 Postgiro 52 72 79-4

Bankgiro 5671-5550 556385-6367

Org.nr/ Corp. identity number S‰te Registered office Eskilstuna

#### 3. Introduction

The FD-40 Fieldbus Converter integrates devices using the serial interfaces RS-232 or RS-485 into PROFIBUS DP.

The FD-40 works as a PROFIBUS DP slave and enables the utilisation of normal PROFIBUS DP I/O data for transparent communication over a serial interface.

The FD-40 enables the integration of systems such as measuring devices, electronic scales, operator terminals, printers, identification systems, barcode readers and other automation devices which use a RS-232 or RS-485 interface into PROFIBUS DP applications. While FD-40 have 15 kbyte input and output buffers, a huge amount of data or a high data rate can be transferred over the serial interface without disturbing the PROFIBUS DP traffic.

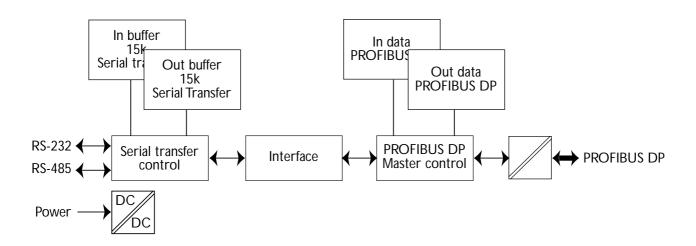

## 3.1 Field of application

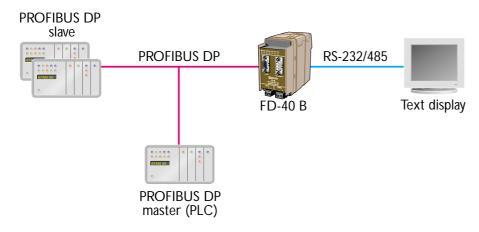

- · Receive data from bar code readers
- Interface to operator terminals
- · Send data to viewing screens
- · Interface to transmitters with serial interface

## 4. Specifications

#### 4.1 Interfaces

#### Power

Rated voltage 12–48 VDC Operating voltage 9.6–57.6 VDC

Rated current 250 mA @ 12 V, 120 mA @ 24 V, 60 mA @ 48 V

Rated frequency DC

Polarity Reverse polarity protected

Connection Screw terminal

Connector size 0.2–2.5 mm<sup>2</sup> (AWG 24–12)

Fuse To be externally fused

#### **PROFIBUS DP**

Electrical specification RS-485/V.11 / EN 50 170

Data rate 9.6, 19.2, 45.45, 93.75, 187.5, 500, 1 500, 3 000, 6 000

and 12 000 kbit/s

Connection 9-position D-sub (female)

Termination External Circuit type TNV-1

#### **RS-485**

Electrical specification RS-485/V.11

Data rate 1 200, 2 400, 4 800, 9 600, 14 400, 19 200 and 38 400 bit/s

Data format 7/8 data bits, no/odd/even parity, 1/2 stop bits

Connection 2-position screw terminal Connector size 0.2 – 2.5 mm² (AWG 24-12)

Circuit type TNV-1

#### **RS-232**

Electrical specification RS-232/V.24

Data rate 1 200, 2 400, 4 800, 9 600, 14 400, 19 200 and 38 400 bit/s

Data format 7/8 data bits, no/odd/even parity, 1/2 stop bits

Connection 9-position D-sub, DTE

Circuit type SELV

#### 4.2 Insulation between interfaces

Power to all other 1.0 kV RMS @ 50Hz and 60 s duration PROFIBUS DP to all other 1.0 kV RMS @ 50Hz and 60 s duration

Please note that there is no galvanic isolation between the RS-232 and the RS-485 ports so they should not be connected simultaneously.

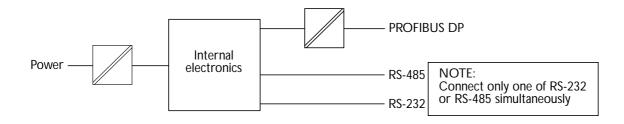

#### 4.3 Climatic environment

**Temperature**, operating +5 to +55°C (optional industrial -25 to +70°C)

Temperature,

storage and transportation -25 to +70°C

**Relative humidity, operating** 5 to 95% (non-condensing)

Relative humidity,

**storage and transportation** 5 to 95% (condensation allowed outside packaging)

#### 4.4 Mechanics

**Dimension (W x H x D)** 55 x 100 x 132 mm

Weight 0.3 kg

Mounting 35 mm DIN-rail

Degree of protection IP 20 (IEC 529)

#### 5. Maintenance

No maintenance is required, as long as the unit is used as intended within the specified conditions.

#### 6. Installation

#### 6.1 Mounting /Removal

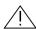

#### Before mounting or removing the unit:

Prevent damage to internal electronics from electrostatic discharges (ESD) by discharging your body to a grounding point (e.g. use of wrist strap). Prevent access to hazardous voltages by disconnecting the unit from AC/DC mains supply and all other electrical connections.

#### **Mounting**

This unit should be mounted on 35 mm DIN-rail which is horizontally mounted on a wall or cabinet backplate.

This unit uses convection cooling. To avoid obstructing the air flow around the unit, use the following spacing rules.

Minimum spacing 25 mm (1.0 inch) above/below and 10 mm (0.4 inches) left/right the unit.

Snap on mounting, see figure.

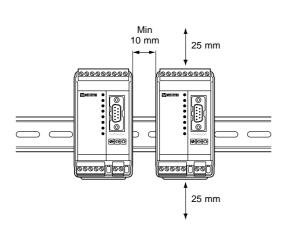

#### Removal

Press down the black support at the back of the unit using a screwdriver, see figure.

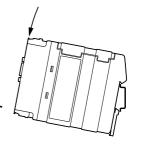

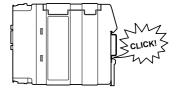

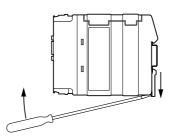

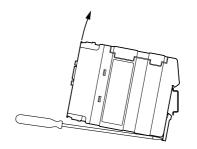

## 6.2 Interfaces

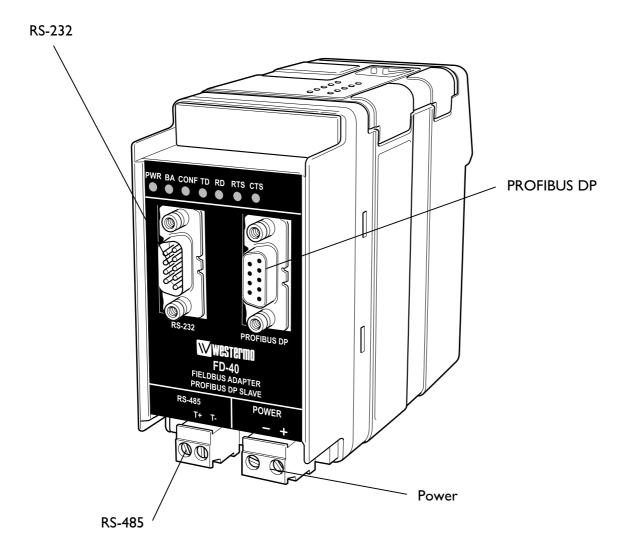

## 6.2.2 Power

| 2-pos screw terminal | Direction | Description        |
|----------------------|-----------|--------------------|
| No. 1                | _         | 0 V DC (-)         |
| No. 2                | +         | +12 to +48 VDC (+) |

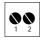

## 6.2.3 PROFIBUS DP

| 9-pos D-sub | Direction | Description |
|-------------|-----------|-------------|
| No. 1       | -         | _           |
| No. 2       | _         | _           |
| No. 3       | In/Out    | RxD/TxD-P   |
| No. 4       | Out       | CNTR-P      |
| No. 5       | _         | DGND        |
| No. 6       | Out       | VP          |
| No. 7       | _         | _           |
| No. 8       | In/Out    | RxD/TxD-N   |
| No. 9       | _         | DGND        |

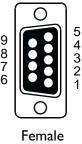

## 6.2.4 RS-232 (DTE)

| 9-pos D-sub | Direction | Description               |
|-------------|-----------|---------------------------|
| No. 1       | -         | -                         |
| No. 2       | In        | Receive Data (RD)         |
| No. 3       | Out       | Transmit Data (TD)        |
| No. 4       | Out       | Data Terminal Ready (DTR) |
| No. 5       | _         | Signal ground (SG)        |
| No. 6       | _         | -                         |
| No. 7       | Out       | Request To Send (RTS)     |
| No. 8       | In        | Clear To Send (CTS)       |
| No. 9       | _         | -                         |

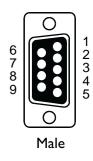

6.2.5 RS-485

| 2-pos screw terminal | Direction | Description                |
|----------------------|-----------|----------------------------|
| No. 1                | In/Out    | Transmit/Receive T/R+ (T+) |
| No. 2                | In/Out    | Transmit/Receive T/R- (T-) |

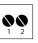

#### 6.3 Indicators

#### 6.3.1 LED indicators

| PWR  | LED on  | In service                          |
|------|---------|-------------------------------------|
|      | LED off | Out of service                      |
| BA   | LED on  | PROFIBUS DP active                  |
|      | LED off | PROFIBUS DP inactive                |
| CONF | LED on  | Configuration mode                  |
|      | LED off | Normal operation mode               |
| TD   | LED on  | Transmit serial (RS-232/485) data   |
|      | LED off | _                                   |
| RD   | LED on  | Receive serial (RS-232/485) data    |
|      | LED off | _                                   |
| RTS  | LED on  | Request To Send (RTS) set           |
|      | LED off | _                                   |
| CTS  | LED on  | Clear To Send (CTS) received active |
|      | LED off | _                                   |

## 6.4 Configuration

Most of the FD-40 settings have to be carried out by FD-Tool, a PC based configuration software, either on-line or off-line. Only RS-232 or RS-485 transfer settings will be set by DIP switches.

#### 6.4.1 DIP switch settings

DIP-switches are accessible under the lid on top of the unit.

 $\bigwedge$ 

**Warning!** Prevent damage to internal electronics from electrostatic discharges (ESD)

by discharging your body to a grounding point (e.g. use of wrist strap), before the lid on top of the modem is removed.

 $\bigwedge$ 

**Warning!** Do not open connected equipment.

Prevent access to hazardous voltages by disconnecting the unit from AC/DC mains supply and all other electrical connections.

**NOTE** The change of DIP switch settings are valid only after a power on.

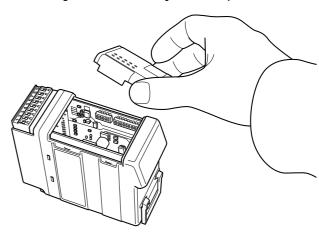

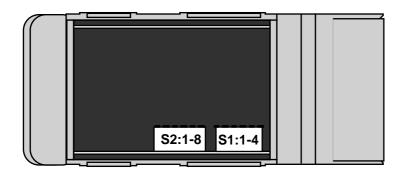

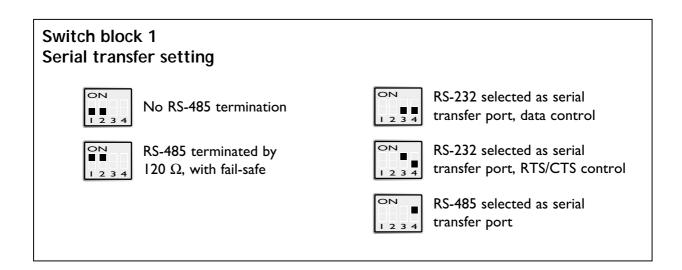

#### **Factory setting**

SI

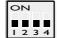

RS-232 selected as serial transfer port, data control. No RS-485 termination

Note 1: Configuration by FD-Tool require factory setting (all S1 switches off).

Note 2: Switch 2 is not used.

#### 6.4.2 On-line configuration by FD-Tool

This part will only describe the usage of FD-Tool to perform an on-line configuration. For FD-Tool installation and general FD-Tool handling, see "FD-Tool installation manual" on the CD, FD-Tool.

The FD-40 goes into configuration mode, a connection with FD-Tool, immediately after a power on. The serial interface is set as follows, and should not be changed.

RS-232 9 600 bit/s no parity 8 data bits I stop bit data control

#### Initiate an on-line configuration

- Start the FD-Tool.
- Connect a DTE-DTE serial cable (zero-modem) to the serial port of the PC and the RS-232 port of the FD-40.
- Initiate communication between the FD-Tool and the FD-10 by selecting Connect >
   RS-232. The FD-Tool will attempt to get communication until a successful connection
   or a manual cancel.
- Power the connected FD-40. The CONF LED of FD-40 will be active and remain so as long as the FD-40 is in configuration mode. After some seconds, the connection will established and the Status (to left in lower border of FD-Tool window) will be changed from Disconnected to Connected. If the CONF LED will be inactive (after about 3 seconds), the initiation of on-line configuration is failed. If failed, check the serial cable and that all S1 switches are set to off. Power on the device again.
- The FD-Tool shows the device type of this FD-40, present configuration, or the default configuration whether the FD-40 is used for the first time.

#### **Modify configuration**

Configurations are defined per device type, see "Functional description", chapter 7.

FD-40 B Buffered

#### Load configuration to FD-40

- The present configuration, shown by FD-Tool, will be loaded to the FD-40 by selecting
   File > Configuration > Load to device.
- This loaded configuration will be running in normal operation after a new power on and when the CONF LED has been set to inactive.

#### 6.4.3 Off-line configuration by FD-Tool

This part will only describe the usage of FD-Tool to perform an off-line configuration. For FD-Tool installation and general FD-Tool handling, see "FD-Tool installation manual."

#### Initiate a new off-line configuration

- Start the FD-Tool.
- Select the device type by selecting **File** > **Configuration** > **New (default / device)** and Select Group in Device Selection window. The selected group has to be the same as the FD-40 device, for which the configuration will be used.
- FD-Tool will show the device type of this FD-40 for which all configuration parameters have to be set.

#### **Modify configuration**

Configurations are defined per device type, see "Functional description", chapter 7.

FD-40 B Buffered

#### Load configuration to FD-40

• See "On-line configuration by FD-Tool", chapter 6.4.2.

#### 6.4.4 Save, load and modify configuration files by FD-Tool

#### Save configuration to disk

- The present configuration can be saved to disk as a file, to be used for future configurations of the same device type, by selecting File > Configuration > Save to disk
- An arbitrary file name can be used, saved as a \*.cnf file.

#### Load and modify a disk stored configuration

- Load configuration from disk by selecting **Configuration** > **Load from disk** and open the wanted configuration file (\*.cnf).
- FD-Tool shows the device type of this FD-40 with the present configuration.

## 7. Functional description

#### Technical data

| Se     |                   | FD-40 B                              |
|--------|-------------------|--------------------------------------|
| Device | Device type       |                                      |
| D      | GSD-file          | FD-10.GSD                            |
| data   | Device type       | Slave                                |
| DP o   | Address range     | 0 to 126                             |
| JS [   | Number of modules | 2                                    |
| IBUS   | Input data        | 4 word complete consistency          |
| PROFI  | Output data       | 4 word complete consistency          |
| Б      | Data control      | One word for serial transfer control |

## 7.1 Buffered, FD-40 B

Functions that are included in the FD-40 B:

- 1. Send some bytes of data direct to the serial interface Send up to 6 byte data from PROFIBUS DP to the serial interface
- 2. Send data to buffer and finally send buffered data to the serial interface once

Send up to 6 byte PROFIBUS DP data in time to the send buffer. By command can these buffered data be sent to the serial interface. Up to 15 kbyte can be sent once.

3. Receive buffered data, from serial interface received data

Data received from serial interface will automatically be stored in the receive buffer.

These data will be picked up by PROFIBUS DP, 6 byte each time.

All these three functions are ready to use without any modification by the configuration tool.

FD-40 can convert PROFIBUS DP data over the serial interface when the unit is in normal operation mode and the PROFIBUS DP is active, LED CONF inactive and BA active.

#### 7.1.1 Basic configuration

#### Serial > Serial interface

Select the desired parameters of the Serial interface.

#### PROFIBUS-DP > PROFIBUS DP parameters

Profibus DP Address Set this FD-40 PROFIBUS DP address.

#### 7.1.1.1 Expert configuration

#### **PROFIBUS-DP > Expert parameters**

Timeout, new Set the maximum time as entered PROFIBUS DP in data

PROFIBUS DP data (ms) will be seen as new. Default is 500.

ID number Show the ID number of the FD-40. Can't be changed.

#### I/O module I-2 > I/O module I

Identifier [hex] Show the 4 word input Identifier in hex.

Can't be changed.

#### I/O module I-2 > I/O module 2

Identifier [hex] Show the 4 word output Identifier in hex.

Can't be changed.

#### 7.1.2 PROFIBUS DP I/O data

Ordinary 4 word PROFIBUS DP I/O data are used by FD-40, including one data word in and one out for the serial interface control. Additional programming of the PROFIBUS DP master is needed to control I/O data interfacing to the serial port, as defined below.

#### 7.3.2.1 Output data word

Data transmitted from PROFIBUS DP master to FD-40. The first word is the command word and the remaining 3 words are ordinary output data to be temporarily stored in the transmit buffer or directly transmitted via the serial interface.

| Word | I5 High byte 8  |     |     |     |     |     | 7 Low byte      |                 |     |     |     |   | 0 |   |   |   |
|------|-----------------|-----|-----|-----|-----|-----|-----------------|-----------------|-----|-----|-----|---|---|---|---|---|
| I    | EN              | SDO | SFB | CNF | СТВ | OL2 | OLI             | OL0             | RNB | RAK | RBS | - | _ | - | ı | _ |
| 2    | Out data byte I |     |     |     |     |     | Out data byte 2 |                 |     |     |     |   |   |   |   |   |
| 3    | Out data byte 3 |     |     |     |     |     |                 | Out data byte 4 |     |     |     |   |   |   |   |   |
| 4    | Out data byte 5 |     |     |     |     |     | Out d           | ata byte        | e 6 |     |     |   |   |   |   |   |

Output word I (bit 15...5) are the serial transfer command bits, with the following content:

EN ENable FD-40 (bit I 5).

This bit must always be set high (I) for normal operation.

EN bit set to low (0) disable FD-40.

SDO Send actual Data Once, toggle bit (bit 14).

> When this toggle bit change state, the number of output data bytes defined by DL2-DL0 are taken from Profibus DP out data and transmitted directly over the serial interface.

**SFB** Send data from transmit buffer, toggle bit (bit 13).

> When this toggle bit change state, the content of the transmit buffer will be continuously transmitted over the serial interface. During transmission

the Transmission Busy status (TXB) will be set to high (1).

Write acknowledge status (WAK) will be changed at transmission

of the first character.

CNF CoNFiguration mode (bit 12).

This bit must always be set low (0) for normal operation.

**CTB** Copy to Transmit Buffer, toggle bit (bit 11).

> When this toggle bit change status, Out data Length (OL2-0) characters of PROFIBUS DP out data (out data I-6) will be transferred to the transmit buffer. Before change state of CTB, the PROFIBUS DP out data (out data I-6) and Data Length (OL2-0) must be set.

OL<sub>2</sub> Out data Length bit 2 (bit 10).

Bit 2 of the PROFIBUS DP out data length.

OLI Out data Length bit I (bit 9).

Bit I of the PROFIBUS DP out data length.

OL0 Out data Length bit 0 (bit 8).

Bit 0 of the PROFIBUS DP out data length.

E.g. For 6 characters PROFIBUS DP out data OL2, OL1 will be high (1)

and OL0 low (0).

RNB Read Next Block (bit 7).

> At the low to high transition of this command, the first data block of the receive buffer will be fetched and written into Profibus DP in data. The In data Length (IL2-0) defines the number of fetched characters. The Profibus DP in data is valid when the command is acknowledged by change state of BLock Ready (BLR).

> At the high to low edge of this command, clear the first data block area of the receive buffer and reset the In data Length (IL2-0).

**RAK** Read AcKnowledge, toggle bit (bit 6).

This bit will always be set low (0) for normal operation.

Only used when compatibility with earlier product

versions is needed.

RBS Reset Buffers and Status signals (bit 5).

At the low to high transition of this command, the receive and transmit buffers and the status signals RBO, TBO and DEX are cleared. The command is acknowledged by change state of BLock Ready (BLR). After state of BLR has been changed, RBS will be set to low (0) again.

Output word I (bit 4...0) are not used

These bits will always be set to 0.

Output word 2 to 4 is the output data, with following content:

| Word 2 | High: Out data byte I | Low: Out data byte 2 |
|--------|-----------------------|----------------------|
| Word 3 | High: Out data byte 3 | Low: Out data byte 4 |
| Word 4 | High: Out data byte 5 | Low: Out data byte 6 |

#### 7.1.2.2 Input data word

Data is transmitted from the FD-40 to the PROFIBUS DP master. The first word is the added status word and the remaining 3 words are ordinary input data from the receive buffer.

| Word | 15             |     | High | byte |     |     |                | 8   | 7   |     | Low | byte |   |   |   | 0 |
|------|----------------|-----|------|------|-----|-----|----------------|-----|-----|-----|-----|------|---|---|---|---|
| I    | VAL            | TXB | TBO  | RBO  | DPN | IL2 | ILI            | IL0 | BLR | WAK | ERR | DEX  | - | ı | _ | _ |
| 2    | In data byte I |     |      |      |     |     | In data byte 2 |     |     |     |     |      |   |   |   |   |
| 3    | In data byte 3 |     |      |      |     |     | In data byte 4 |     |     |     |     |      |   |   |   |   |
| 4    | In data byte 5 |     |      |      |     |     | In data byte 6 |     |     |     |     |      |   |   |   |   |

Input word I (bit 15...4) are the serial transfer status bits, with following content:

VAL FD-40 VALid (bit15).

Set to high (I) when the FD-40 is in normal operation.

Set to low (0) when the receive buffer is full or if data received from serial

interface has wrong polarity.

TXB TX Busy (bit 14).

Set to high (I) as long as data is transmitted by the serial interface,

directly or from the transmit buffer.

TBO Transmit Buffer Overflow (bit 13).

Set to high (I) as long as transmit buffer has less than 6 bytes free.

RBO Receive Buffer Overflow (bit 12).

Set to high (I) when the receive buffer has less than 15 bytes free.

Reset to low (0) when the receive buffer has more than 100 bytes free.

DPN PROFIBUS DP New (bit 11)

Normally not used, but can serve as support for evaluating the age of wanted data.

Set to high (I) when a data block of the receive buffer has been fetched and written into PROFIBUS DP in data. Automatically reset to low (0) after timeout, the maximum time entered PROFIBUS DP in data will be seen as new. This timeout is set by the parameter "Timeout, new PROFIBUS DP data, by the configuration tool FD-Tool.

IL2 In data Length bit 2 (bit 10)

Bit 2 of the PROFIBUS DP in data length.

ILI In data Length bit I (bit 9)

Bit I of the PROFIBUS DP in data length.

ILO In data Length bit 0 (bit 8)

Bit 0 of the PROFIBUS DP in data length.

E.g. For 6 characters PROFIBUS DP in data will IL2, IL1 be high (1)

and IL0 low (0).

BLR Block Ready, toggle bit (bit 7)

This toggle bit change state, to acknowledge when the command RNB or RRB (and CNF and RAK if any of these are used) have been finished

successfully.

WAK Write AcKnowledge, toggle bit (bit 6)

This toggle bit change state, to acknowledge the command CTB,

SDO or SFB.

ERR ERRor (bit 5)

Set to high (I) when the last received command or it's parameters were

illegal.

Set to low (0) when receiving a correct command.

DEX Data EXist (bit 4)

Set to high (I) as long as the receive buffer contains data received by the

serial interface.

Reset to low (0) by the command Read Next Block (RNB) when the

receive buffer is empty.

Input word I (bit 3...0) are not used.

Input word 2 to 4 is the input data, with following content:

Word 2 High: In data byte I Low: In data byte 2
Word 3 High: In data byte 3 Low: In data byte 4
Word 4 High: In data byte 5 Low: In data byte 6

#### 7.3.2.3 PROFIBUS DP communication

This describes the required PROFIBUS DP communication sequence from a PROFIBUS DP master to an FD-40 B, to get access and data exchange with the serial interface of FD-40.

#### Preparing for all type of data exchange:

- Enable normal operation by command EN.
   Out word I, bit 15 set high (I).
- 2. Check that FD-40 is in normal operating condition by checking status VAL. In word I, bit I5 should be high (I).

#### Send PROFIBUS DP out data direct (up to 6 byte) to serial interface:

- 1. Write PROFIBUS DP out data word 2–4 to be sent from serial interface. Out word 2–4.
- 2. Set Out data length OL2, OL1 and OL0. Out word 1 bit 10–8.
- 3. Check that serial interface is ready to transmit, by status TXB. In word I bit I4 should be low (0).
- 4. Send actual data once by command SDO. Out word I, change state of toggle bit I4.
- 5. Wait for acknowledge, by status WAK. In word I, toggle bit 6 shall change state.

## Send PROFIBUS DP out data to transmit buffer, and finally send all buffered data to serial interface once:

- 1. Reset buffers and status signals by command RBS.
  - Out word I bit 5, at edge of low to high state.
- 2. Wait for acknowledge, by status BLR.
  - In word I toggle bit 7 shall change state.
- 3. Reset the RBS command.
  - Out word I bit 5 set to low (0).
- 4. Check that FD-40 is in normal operation by status VAL.
  - In word I bit I5 should be high (I).
- 5. Write Profibus DP out data word 2-4 to be loaded in transmit buffer.
  - Out word 2-4.
- 6. Set Out data length OL2, OL1 and OL0.
  - Out word I bit I0-8.
- 7. Copy to transmit buffer by command CTB.
  - Out word I, change state of toggle bit II.
- 8. Wait for write acknowledge by status WAK.
  - In word I toggle bit 6 shall change state.
- 9. Check that last command was correct by status ERR.
  - In word I bit 5 should be low (0).

- 10. Check that transmit buffer has at least 6 byte free by status TBO. In word 1 bit 13 should be low (0).
- 11. If more Profibus DP data to transmit buffer, recur to point 5 again.
- 12. Send buffered data once to serial port by command SFB. Out word 1, change state of toggle bit 13.
- 13. Wait for acknowledge, by status WAK. In word I, toggle bit 6 shall change state.

# Write to Profibus DP in data from Receive buffered data (received from serial interface):

- 1. Wait for received frame by checking status DEX. In word 1, bit 4 should be high (1).
- 2. Read next to buffer received block by command RNB. Out word I bit 7, change state from low to high.
- 3. Wait for acknowledge by status BLR. In word I, toggle bit 7 shall change state.
- 4. Read In data Length by status IL2, IL1 and IL0. In word 1 bit 10-8.
- 5. If in data length > 0: Read Profibus DP in data word 2–4. In word 2–4 high and low byte, totally In data Length bytes.
- 6. Clear received block and reset In Data Length by command RNB. Out word I bit 7, change state from high to low.
- 7. Read next to buffer received block by command RNB. Out word 1 bit 7, change state from low to high.
- 8. Check if more in data blocks by status DEX. In word I, bit 4 should be high (I).
- 9. IF DEX is high (1), recur to point 3 again.

## **Application examples**

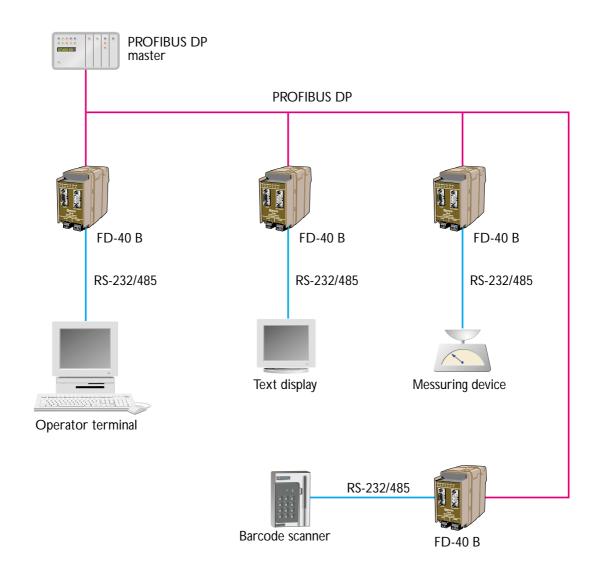

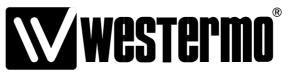

Westermo Teleindustri AB • SE-640 40 Stora Sundby, Sweden Phone +46 16 42 80 00 Fax +46 16 42 80 01 E-mail: info@westermo.se

Westermo Web site: www.westermo.com

#### **Subsidiaries**

Westermo Data Communications Ltd Unit 14 Talisman Business Centre • Duncan Road Park Gate, Southampton • SO31 7GA

Phone: +44(0)1489 580 585 • Fax.:+44(0)1489 580586

E-Mail: sales@westermo.co.uk

Westermo Data Communications GmbH Goethestraße 67, 68753 Waghäusel

Tel.: +49(0)7254-95400-0 • Fax.:+49(0)7254-95400-9

E-Mail: info@westermo.de

Westermo Data Communications S.A.R.L. 9 Chemin de Chilly 91160 CHAMPLAN Tél: +33 1 69 10 21 00 • Fax: +33 1 69 10 21 01

E-mail: infos@westermo.fr

Westermo Teleindustri AB have distributors in several countries, contact us for further information.